## **Boletim Técnico**

# **TOTVS**

#### **Parâmetro MV\_PLSTRLI**

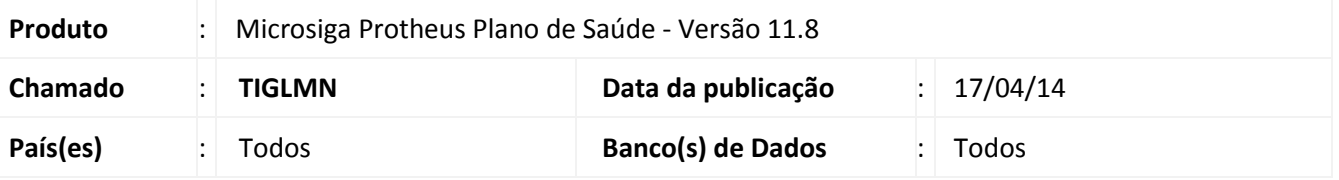

Criado o parâmetro **MV\_PLSTRLI** para ativar ou desativar a crítica de periodicidade **(018 - Limite de Periodicidade ultrapassada.)** na rotina de liberação.

#### Importante

Para ativar as críticas, atribua o valor **.T.** ao conteúdo do parâmetro. O valor padrão é **.F.**

#### **Procedimento para Implementação**

Para viabilizar essa melhoria, é necessário aplicar o pacote de atualizações (*Patch*) deste chamado.

#### **Procedimentos para Configuração**

1. No **Configurador (SIGACFG)** acesse **Ambientes/Cadastros/Parâmetros (CFGX017)**. Crie o(s) parâmetro(s) a seguir:

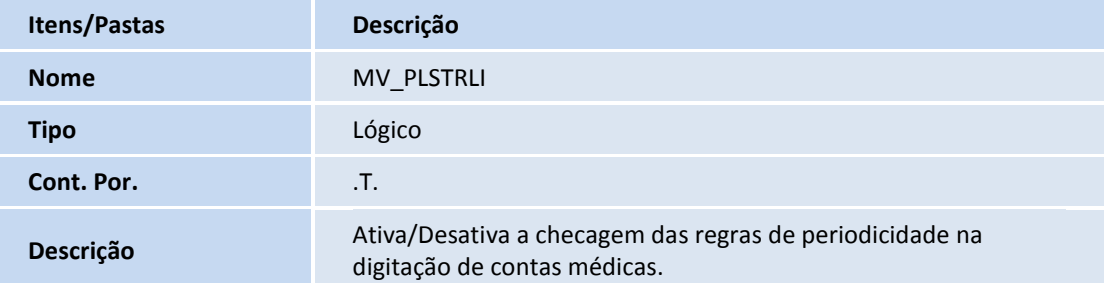

### **Boletim Técnico**

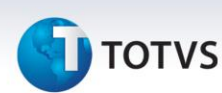

#### **Procedimentos para Utilização**

- 1. No **Plano de Saúde (SIGAPLS)** acesse **Atualizações/Atendimento/Liberação (PLSA094B)**.
- 2. Clique em **Incluir**.
- 3. Informe os dados do cabeçalho e dê um duplo clique no **Browse** localizado no folder **Eventos.**
- 4. Informe os dados do procedimento e mude o foco para o próximo campo**.**

O sistema irá verificar as regras de cobertura do plano do beneficiário. Caso o cenário se encaixe nas regras de periodicidade e quantidade parametrizadas no nível de cobertura ao qual o usuário está relacionado, o procedimento será submetido às críticas em questão.

5. Confira os dados e **confirme**.

#### **Informações Técnicas**

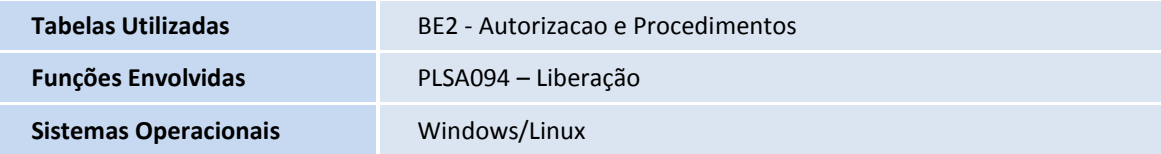